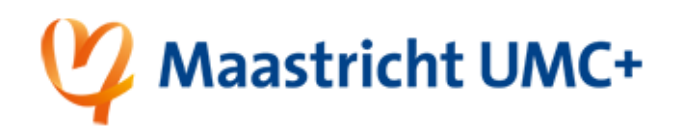

## Change your password via the Self-Service password portal

This instruction guides you through the Self-Service password reset tool to get a new password for your MUMC+ account.

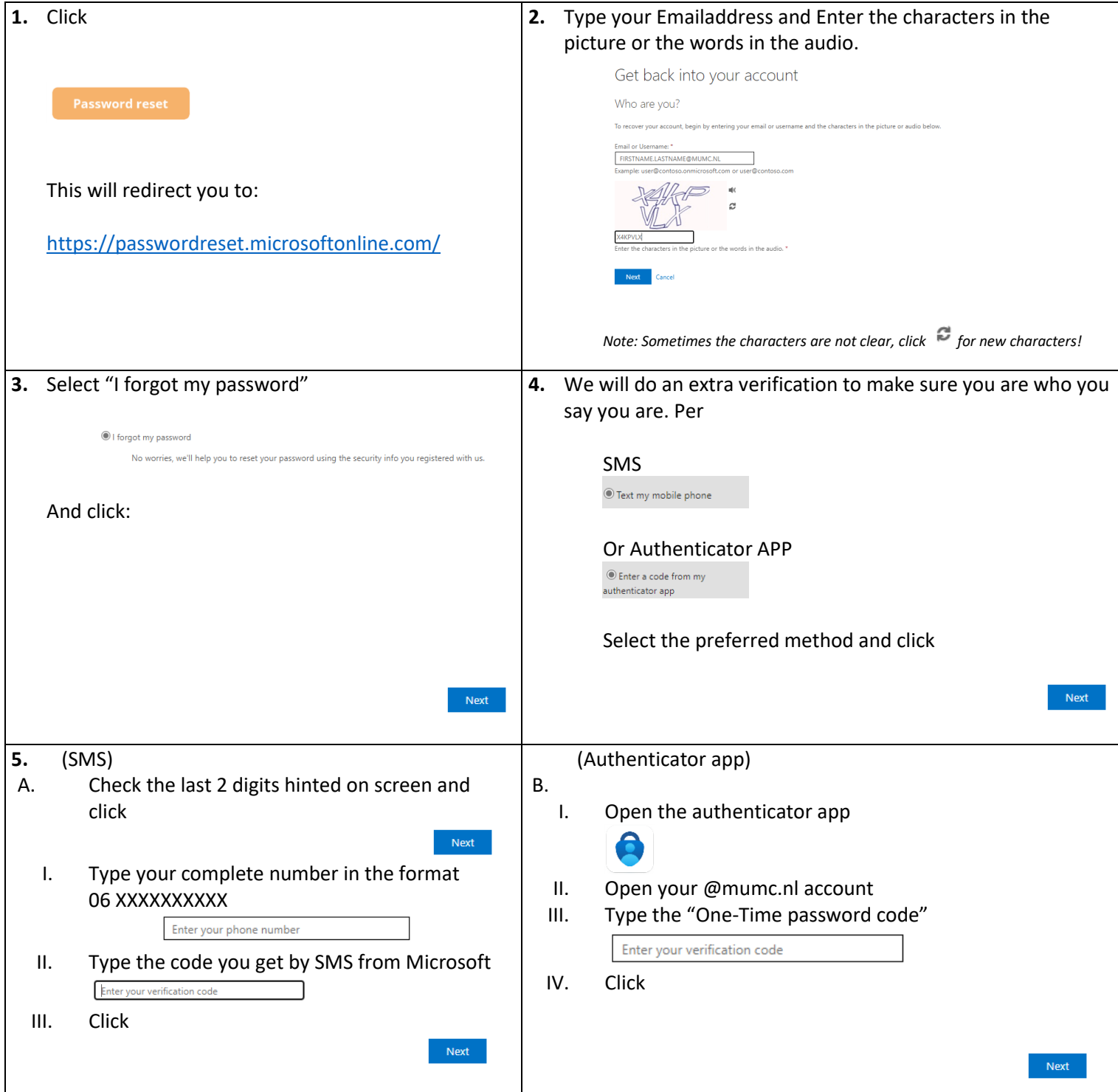

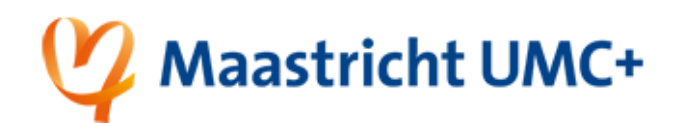

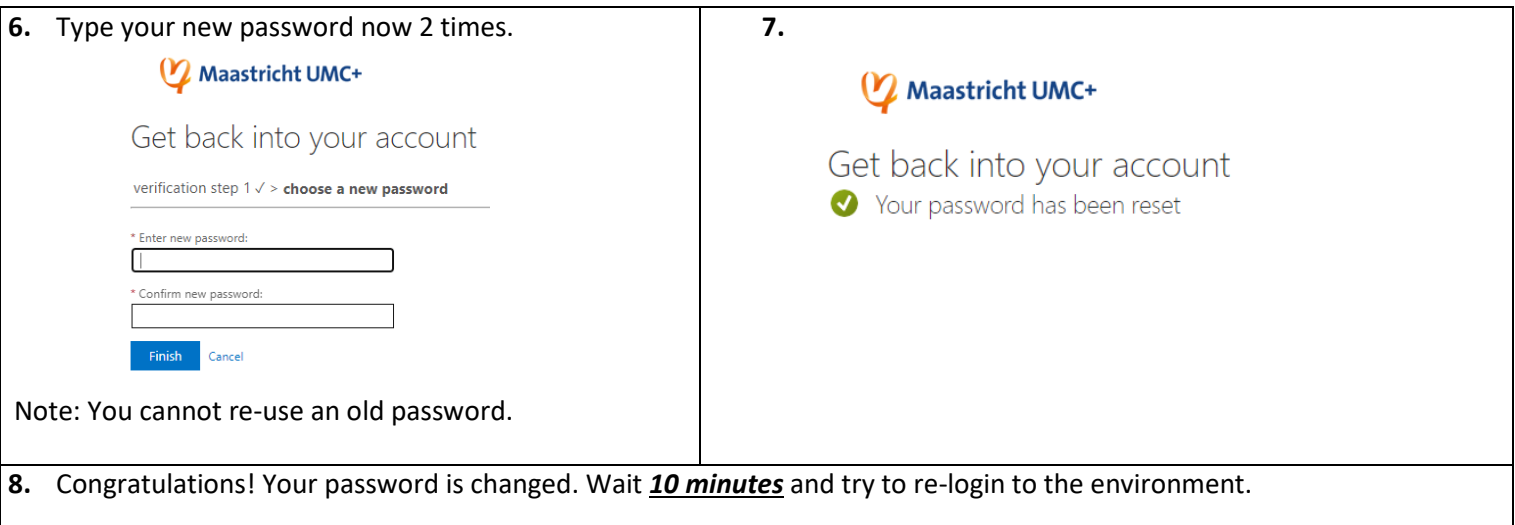